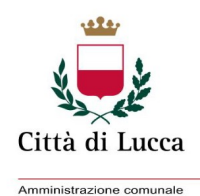

 $\overline{\phantom{0}}$ 5

INDICAZIONI PER LA COMPILAZIONE DELLA SCHEDA DI VALUTAZIONE ON LINE DEL SERVIZIO DI RISTORAZIONE SCOLASTICA DA PARTE DEI COMPONENTI DELLA COMMISSIONE MENSA ATTIVA PRESSO LE SCUOLE DEL COMUNE DI LUCCA

- ➢ E' consigliato scaricare preventivamente la scheda in formato cartaceo dal sito del Comune di Lucca <https://www.comune.lucca.it/progetti/le-commissioni-mensa/>
	- $\rightarrow$  "Scheda di valutazione-formato cartaceo"
- ➢ Collegarsi al portale Ecivis [https://lucca.ecivis.it](https://lucca.ecivis.it/) ed accedere con le proprie credenziali SPID o Carta d'Identità Elettronica
- ➢ Dal menu' cliccare su Moduli Online:
	- $\rightarrow$  Apri il menù
	- $\rightarrow$  Compila
	- $\rightarrow$  Verbale sopralluogo mensa

Compilare il modulo con i dati richiesti. Infine premere il tasto "Inoltra"

➢ E' possibile inserire i dati rilevati, anche in un momento successivo al sopralluogo; ovviamente la data della scheda deve essere quella del giorno della visita al plesso scolastico.